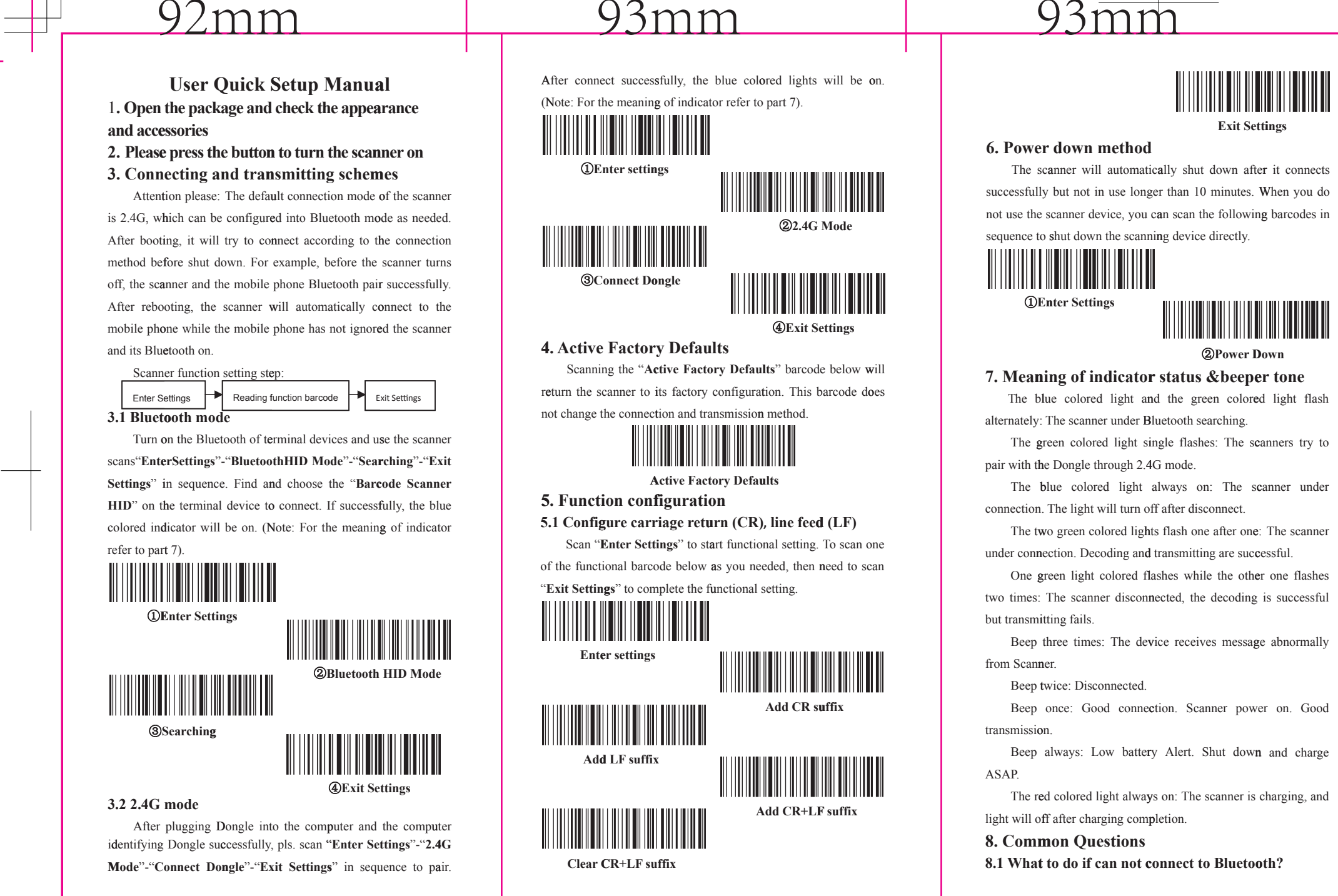

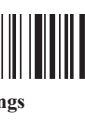

Make sure the phone is android 3.0 or above, go to 3.1 Bluetooth Mode setting and scan functional barcodes in sequence, open the mobile phone Bluetooth, search for a new device, and click "Barcode Scanner HID" to connect.

## 8.2 Why part of the barcodes can not scan?

Because some uncommon barcode types are turned off by default, you can scan functional barcode to open the dedicate barcode types. If you do not know the functional barcode, please contact your supplier.

# 8.3 Why barcodes can not be uploaded to a computer

or phone? S1 Make sure the scanner turns on and works normally.

S2 Determine whether the scanner and the terminal device are under good connection. The blue colored light on scanner is off pls. go to S3. It is on pls. go to S4.

S3 The scanner and the terminal device do not connect successfully, please go to 3.1 Bluetooth Mode setting or 3.2 2.4G Mode setting. Confirm good connection and then scan the barcode to transmit.

S4 Please check if there is other terminal device in the communication range. If the scanner connects to other terminal device, please disconnect and go to 3.1 or 3.2 to connect with this terminal device.

8.4 How to do if computer or mobile phone cannot find the Bluetooth scanner?

First pls. check if the Bluetooth of the terminal device works normally. If yes, pls. go to 3.1 Bluetooth Mode setting.

8.5 Bluetooth scanner has been connected with the phone or computer through Bluetooth before, how to pair with the phone or computer again?

If the scanner does not connect with other devices after disconnecting with this terminal device, the scanner will connect with the terminal device automatically while both of them turn on. If the scanner has connected with other devices, or the automatic connection with this device fails, pls. delete the paired Bluetooth ("Barcode Scanner HID") on the terminal device and go to 3.1

### Bluetooth Mode setting.

8.6 The Bluetooth of the scanner connects with device-A first, then connects with device-B, and then disconnects with device-B. will it connect with device-A automatically?

It will not connect with device-A automatically. You need delete the paired Bluetooth ("Barcode Scanner HID") on the A device and go to 3.1 Bluetooth Mode setting.

8.7 The scanner connects to the terminal device, how to connect with another terminal device?

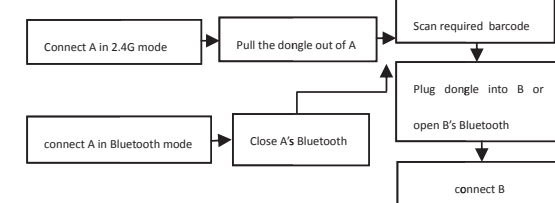

8.8 Will it reconnects automatically after turning it off?

2.4G mode: When Dongle connects to the terminal device and the scanner has not established a new connection with other terminal devices, the scanner will connect automatically after re-power on.

Bluetooth mode: The terminal device establishes a connection through Bluetooth Mode before the scanner turns off. After shutting down, there is no deletion on the Bluetooth list of the terminal device, the scanner will connect automatically after re-power on.

If the connection is not successful, go to 3.1 or 3.2. 8.9 Why Red light does not shine when charging? Please confirm the power supply device turns on, let the

scanner power off and charge again.

9. Technical supporting

If this manual doesn't solve your problem, please contact your supplier.

Federal Communications Commission (FCC) Statement. This device complies with part 15 of the FCC Rules. Operation is subject to the following twoconditions:

(1) This device may not cause harmful interference, and

(2) this device must accept any interference received,

including interference that may cause undesired operation. Note: This equipment has been tested and found to comply with the limits for a Class B digital device, pursuant to part 15 of the FCC Rules. These limits are designed to provide Reasonable protection against harmful interference in a residential installation. This equipment generates, uses and can radiate radio frequency energy and, if not installed and used in accordance with the instructions, may cause harmful interference to radio communications. However, there is no guarantee that interference will not occur in a particular installation. If this equipment does cause harmful interference to radio or television reception, which can be determined by turning the equipment off and on, the user is encouraged to try to correct the interference by one ormore of the following measures: requency energy and, it not instanced and used in accordance with the instructions, machdmarmful interference to radio communications. However, there is no guarantee that interdibute with or occur in a particular installat narimum interreferice to radio comminimations. However, there is no guarantee that interference to<br>will not occur in a particular installation. If this equipment does cause harmful interference to<br>radio or television recep Will not occur in a particular installation. It this equipment does cause rarmina interference to<br>radio or television reception, which can be determined by turning the equipment off and on, the<br>user is encouraged to try to

•Reorient or relocate the receiving antenna.

•Increase the separation between the equipment and receiver.

•Connect the equipment into an outlet on a circuit different from that to which the receiver is

device.<br>
Server is encouraged to try to correct the interference by one ormore of the following<br>
the massures:<br>
"Reorient or relocate the receiving antenna.<br>
"Increase the separation between the equipment and receiver.<br>
"C user is encoraged to try to correct the interretence by one orintore of the binowing<br> **•Reorient or relocate the receiving antenna.**<br>
•Increase the separation between the equipment and receiver.<br>
•Connect the equipment int •Reorient or relocate the receiving ante<br>•Increase the separation between the e<br>•Connect the equipment into an outlet<br>connected.<br>•Consult the dealer or an experienced r<br>Warning: Changes or modifications mad<br>Optoelectronics •Increase the separation between the equipment<br>•Connect the equipment into an outlet on a circui<br>connected.<br>•Consult the dealer or an experienced radio/TV te<br>Warning: Changes or modifications made to this d<br>Optoelectronics • Connect the equipment into an outlet on a circuit different from that to which the receiver is<br>
• Consult the dealer or an experienced radio/TV technician for help.<br>
Warning: Changes or modifications made to this device

restriction.